# **djangocms-highlightjs Documentation** *Release 0.4.0*

**Iacopo Spalletti**

April 06, 2015

#### Contents

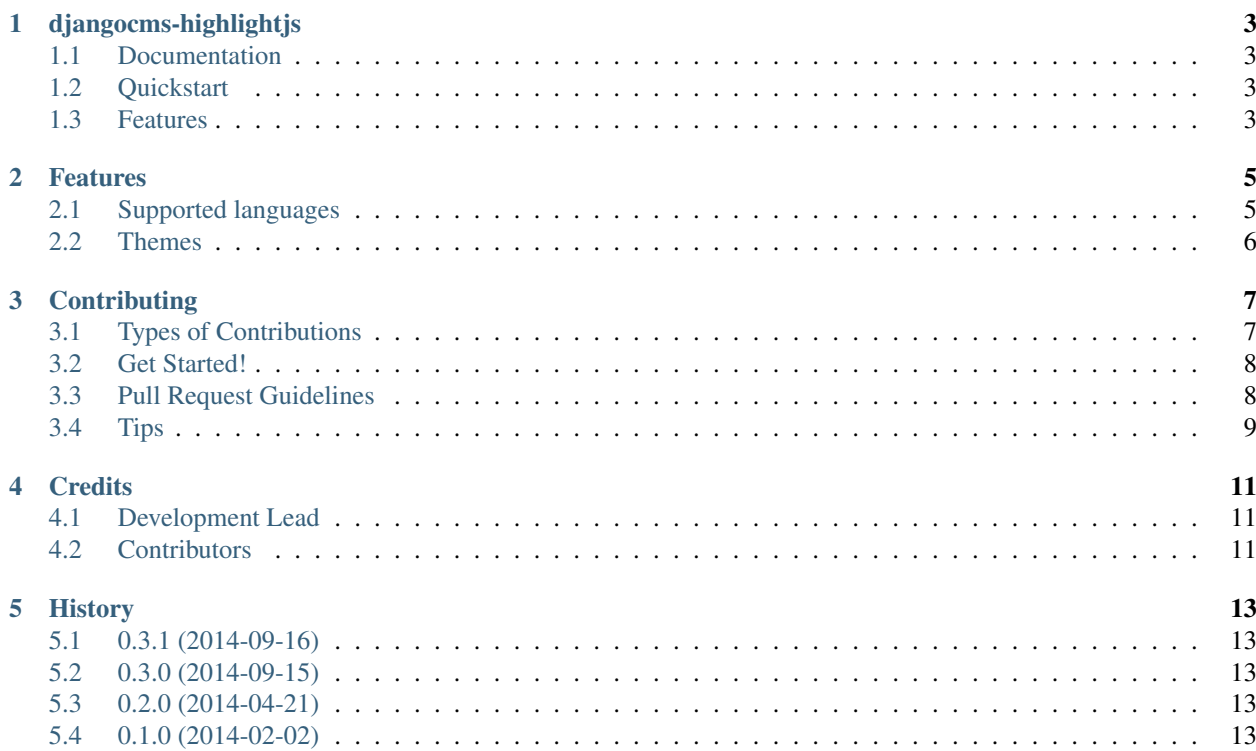

Contents:

### **djangocms-highlightjs**

<span id="page-6-0"></span>highlight.js plugin for django CMS 3.0

# <span id="page-6-1"></span>**1.1 Documentation**

The full documentation is at [http://djangocms-highlightjs.rtfd.org.](http://djangocms-highlightjs.rtfd.org)

### <span id="page-6-2"></span>**1.2 Quickstart**

- 1. Install djangocms-highlightjs: pip install djangocms-highlightjs
- 2. Add to INSTALLED\_APPS:

'djangocms\_highlightjs',

- 3. Update the database schema:
	- \$ python manage migrate djangocms\_highlightjs
- 4. Add "highlight.js code" plugin to your placeholders

# <span id="page-6-3"></span>**1.3 Features**

• Use [highlight.js](http://highlightjs.org/) to do syntax highlighting on provided code

# **Features**

# <span id="page-8-1"></span><span id="page-8-0"></span>**2.1 Supported languages**

- Apache
- Bash
- C#
- $C++$
- CSS
- CoffeeScript
- Diff
- Django
- HTML, XML
- HTTP
- Ini
- JSON
- Java
- JavaScript
- Makefile
- Markdown
- Nginx
- Objective C
- PHP
- Perl
- Python
- Ruby
- SCSS
- SQL

You can add more languages by compiling your own version of **highlight.js** at <http://highlightjs.org/download/> and put it in a static/djangocms\_highlight/js directory in an application loaded before djangocms\_highlight.

### <span id="page-9-0"></span>**2.2 Themes**

All default **highlight.js** themes are provided. You can write your own, put the relevant css file in static/djangocms\_highlight/css directory in any application, add HIGHLIGHT\_THEME in the project settings and update it to include your theme.

### **Contributing**

<span id="page-10-0"></span>Contributions are welcome, and they are greatly appreciated! Every little bit helps, and credit will always be given. You can contribute in many ways:

# <span id="page-10-1"></span>**3.1 Types of Contributions**

#### **3.1.1 Report Bugs**

Report bugs at [https://github.com/nephila/djangocms-highlightjs/issues.](https://github.com/nephila/djangocms-highlightjs/issues)

If you are reporting a bug, please include:

- Your operating system name and version.
- Any details about your local setup that might be helpful in troubleshooting.
- Detailed steps to reproduce the bug.

#### **3.1.2 Fix Bugs**

Look through the GitHub issues for bugs. Anything tagged with "bug" is open to whoever wants to implement it.

#### **3.1.3 Implement Features**

Look through the GitHub issues for features. Anything tagged with "feature" is open to whoever wants to implement it.

#### **3.1.4 Translations**

Any translation is welcome. Please use Transifex <https://www.transifex.com/projects/p/djangocms-highlightjs/> to help with translations.

#### **3.1.5 Write Documentation**

djangocms-highlightjs could always use more documentation, whether as part of the official djangocms-highlightjs docs, in docstrings, or even on the web in blog posts, articles, and such.

#### **3.1.6 Submit Feedback**

The best way to send feedback is to file an issue at [https://github.com/nephila/djangocms-highlightjs/issues.](https://github.com/nephila/djangocms-highlightjs/issues)

If you are proposing a feature:

- Explain in detail how it would work.
- Keep the scope as narrow as possible, to make it easier to implement.
- Remember that this is a volunteer-driven project, and that contributions are welcome :)

### <span id="page-11-0"></span>**3.2 Get Started!**

Ready to contribute? Here's how to set up *djangocms-highlightjs* for local development.

- 1. Fork the *djangocms-highlightjs* repo on GitHub.
- 2. Clone your fork locally:

```
$ git clone git@github.com:your_name_here/djangocms-highlightjs.git
```
3. Install your local copy into a virtualenv. Assuming you have virtualenvwrapper installed, this is how you set up your fork for local development:

```
$ mkvirtualenv djangocms_highlightjs
$ cd djangocms-highlightjs/
$ python setup.py develop
```
4. Create a branch for local development:

\$ git checkout -b name-of-your-bugfix-or-feature

Now you can make your changes locally.

5. When you're done making changes, check that your changes pass flake8 and the tests, including testing other Python versions with tox:

```
$ flake8 djangocms_highlightjs tests
$ python setup.py test
$ tox
```
To get flake8 and tox, just pip install them into your virtualenv.

6. Commit your changes and push your branch to GitHub:

```
$ git add .
$ git commit -m "Your detailed description of your changes."
$ git push origin name-of-your-bugfix-or-feature
```
7. Submit a pull request through the GitHub website.

### <span id="page-11-1"></span>**3.3 Pull Request Guidelines**

Before you submit a pull request, check that it meets these guidelines:

1. The pull request should include tests.

- 2. If the pull request adds functionality, the docs should be updated. Put your new functionality into a function with a docstring, and add the feature to the list in README.rst.
- 3. The pull request should work for Python 2.6, 2.7, and 3.3, and for PyPy. Check [https://travis](https://travis-ci.org/nephila/djangocms-highlightjs/pull_requests)[ci.org/nephila/djangocms-highlightjs/pull\\_requests](https://travis-ci.org/nephila/djangocms-highlightjs/pull_requests) and make sure that the tests pass for all supported Python versions.

# <span id="page-12-0"></span>**3.4 Tips**

To run a subset of tests:

\$ python runtests.py

# **Credits**

# <span id="page-14-1"></span><span id="page-14-0"></span>**4.1 Development Lead**

• Iacopo Spalletti [<i.spalletti@nephila.it>](mailto:i.spalletti@nephila.it)

# <span id="page-14-2"></span>**4.2 Contributors**

• Kim Thoenen

# **History**

### <span id="page-16-1"></span><span id="page-16-0"></span>**5.1 0.3.1 (2014-09-16)**

• Fix security issue.

# <span id="page-16-2"></span>**5.2 0.3.0 (2014-09-15)**

- Add icon when plugin is used in text plugin.
- Switch to djangocms-helper for tests.
- Officially supports python 3.

### <span id="page-16-3"></span>**5.3 0.2.0 (2014-04-21)**

• Support for django CMS 3 final.

# <span id="page-16-4"></span>**5.4 0.1.0 (2014-02-02)**

• First release on PyPI.